# Android端opensdk⼈脸关键点集成说明⽂档

⼀、Android stuido[配置⼯程](#page-2-0)

- 二、SDK调用步骤,功能实现
	- 2.1 SDK[初始化](#page-2-2)

接口描述:

初始化接口:

[参数说明:](#page-3-0)

[返回值](#page-3-1) :

[具体代码示例如下:](#page-3-2)

2.2 人脸关键点API使用

2.2.1 [创建算法实例](#page-3-4)

算法实例化接口:

[参数说明:](#page-4-0)

[返回值](#page-4-1):

[具体代码示例如下:](#page-4-2)

2.2.2 [单个能⼒](#page-4-3)license鉴权

接口描述:

license证书验签接口:

获取证书路径([具体实现可以参考](#page-4-6)demo):

[参数说明:](#page-5-0)

[返回值:](#page-5-1)

[具体代码示例如下:](#page-5-2)

2.2.3 传入对应检测能力的model模型文件

接口描述:

传入文件接口:

[参数说明:](#page-5-6)

[返回值:](#page-5-7)

[具体代码示例如下:](#page-6-0)

2.2.4 传入对应检测能力的model模型文件

接 ⼝ 描 [述:](#page-6-2)

接口示例:

[参数说明:](#page-6-4)

[返回值:](#page-6-5)

[具体代码示](#page-6-6) 例 如下:

[2.2.5](#page-6-7) 传入对应检测能力的model模型文件

接 ⼝ 描 [述:](#page-6-8)

接口示例:

[参数说明:](#page-7-1)

[返回值:](#page-7-2)

[具体代码示](#page-7-3) 例 如下:

[2.2.6](#page-7-4) 人脸关键点检测(重要)

接 ⼝ 描 [述:](#page-7-5)

接口示例:

[参数说明:](#page-7-7)

[返回值](#page-8-0):

调用样例代码如下:

接口描述:

接口示例:

[参数说明:](#page-8-4)

[返回值](#page-9-0):

调用样例代码如下:

2.2.7 [算法销毁](#page-9-2)

接口描述:

接口示例:

[参数说明:](#page-9-5)

[返回值:](#page-9-6)

[具体代码示例如下:](#page-10-0)

三、支持[的系统](#page-10-1)和硬件版本

[四](#page-10-2) 、 注 意 事 项

[附](#page-10-3) 离线鉴权错误码定义

## <span id="page-2-0"></span>⼀、Android stuido配置⼯程

1、获取相关资源压缩包(由官网线上购买申请或阿里云相关人员提供下载链接)后,解压压缩包,可看 到如下资源文件, demo示例工程、支持相关能力的aar及支持相关能力的license文件。如下图:

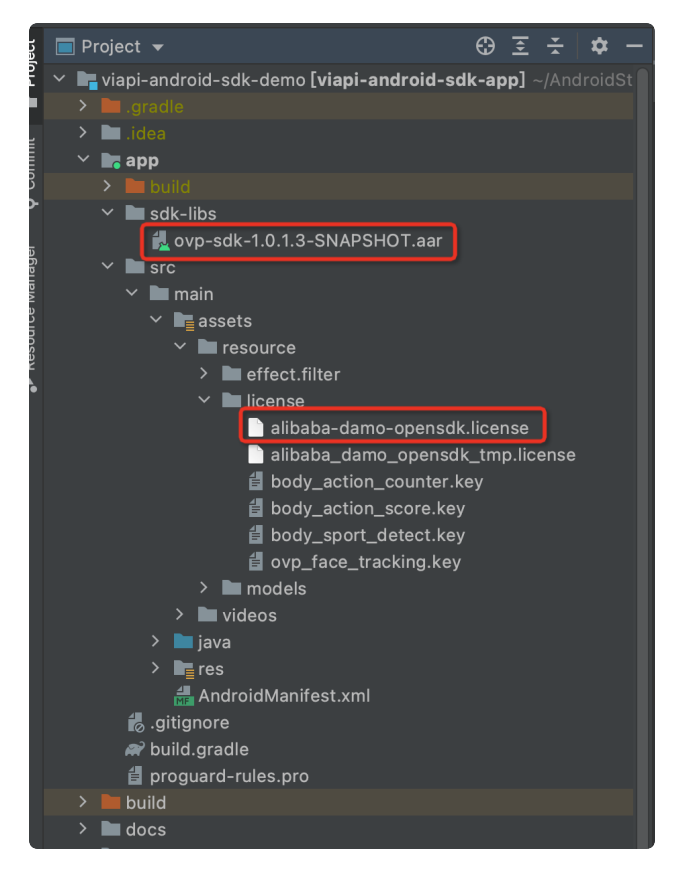

注意: alibaba-damo-opensdk.license为正式证书(官网下载获取的都是正式证书), tmp结尾的为临 时证书一般线下提供,临时证书不能改名,正式license可以改名字,但是不能与tmp license重名。两个 证书只需要调⽤其中⼀个进⾏鉴权就可以。

## <span id="page-2-1"></span>二、SDK调用步骤,功能实现

### <span id="page-2-2"></span>2.1 SDK初始化

#### <span id="page-2-3"></span>接口描述:

算法API使用前先调用SDK初始化接口,初始化之后,各功能才可以正常使用,否则会引起鉴权等异常, 初始化建议放在app进程启动时Application onCreate中进⾏。

#### <span id="page-2-4"></span>初始化接口:

VIAPICreateApi.getInstance().getVIAPISdkCore().init(Context context,boolea n isDebug); 1

#### <span id="page-3-0"></span>参数说明:

Context context 应⽤上下⽂。

boolean isDebug SDK调试开关。

#### <span id="page-3-1"></span>返回值 :

int类型, 返回0为初始化成功, 其它返回为初始化失败。

#### <span id="page-3-2"></span>具体代码示例如下:

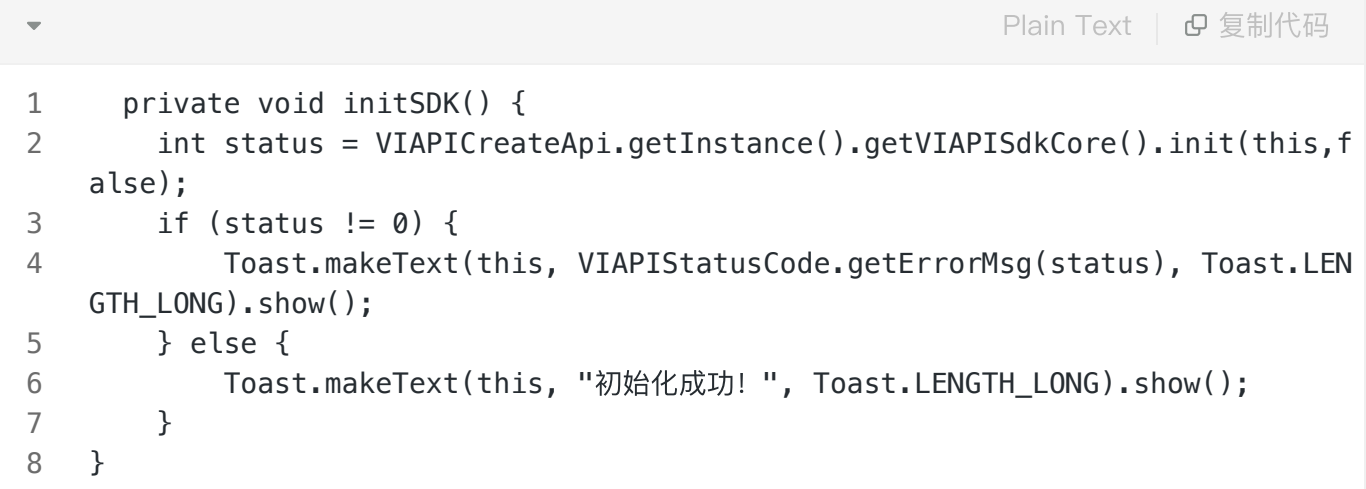

### <span id="page-3-3"></span>2.2 人脸关键点API使用

#### <span id="page-3-4"></span>2.2.1 创建算法实例

OVFaceTrack: 在需要用到人脸关键点检测算法的地方, 创建OVFaceTrack人脸关键点检测实例, OVFaceTrack是视频实时人脸关键点检测API接口对象,通过此对象可以完成camera实时视频流人脸关 键点检测能力的使用。

#### <span id="page-3-5"></span>算法实例化接口:

#### //⼈脸点检测 1

OVFaceTrack mFaceTrack = new OVFaceTrack(); 2

#### <span id="page-4-0"></span>参数说明:

无

#### <span id="page-4-1"></span>返回值:

无

#### <span id="page-4-2"></span>具体代码示例如下:

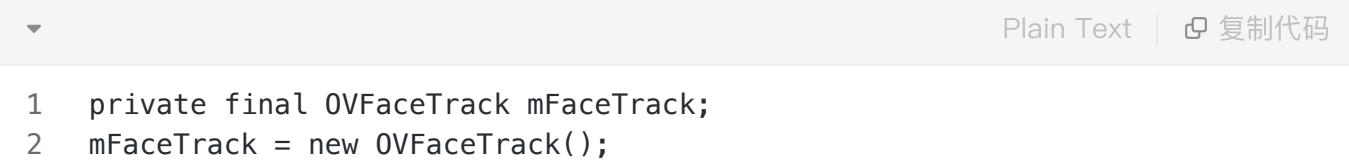

### <span id="page-4-3"></span>2.2.2 单个能⼒license鉴权

#### <span id="page-4-4"></span>接口描述:

license证书验签接⼝,验签通过后才能成功调⽤算法。

#### <span id="page-4-5"></span>license证书验签接口:

mFaceTrack.nativeCheckLicense(String licensePath,String faceTrackLicensePat h); 1 Plain Text | B 复制代码

#### <span id="page-4-6"></span>获取证书路径(具体实现可以参考demo):

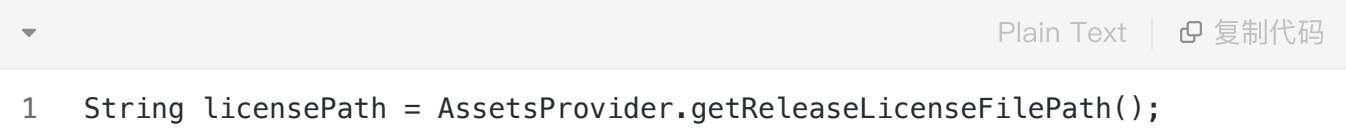

#### <span id="page-5-0"></span>参数说明:

String licensePath 传入全局证书license路径或自定义的单个能力license路径。

注:如果所有能力使用同一个全局证书默认传入全局证书路径即可,如果接入方有针对此能力的单独证 书,则需要传入单独的证书文件的绝对路径(参考Demo)

#### <span id="page-5-1"></span>返回值:

int类型, 返回0为验签成功, 其它返回为验签失败。

#### <span id="page-5-2"></span>具体代码示例如下:

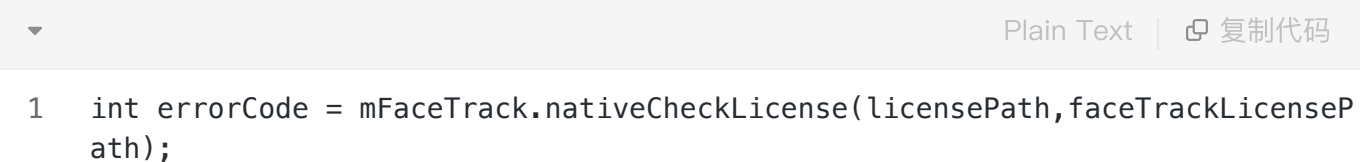

<span id="page-5-3"></span>2.2.3 传入对应检测能力的model模型文件

#### <span id="page-5-4"></span>接口描述:

传⼊算法识别所需的model。

#### <span id="page-5-5"></span>传入文件接口:

Plain Text | G 复制代码

1 mFaceTrack.nativeFaceTrackCreateHandle(config, detModel, ptsModel);

#### <span id="page-5-6"></span>参数说明:

long config 算法配置相关, 详见Demo String detectModelPath 传入算法的模型文件路径,需具体到文件名,传绝对路径,可参考demo。 String ptsModelPath 传入算法的模型文件路径, 需具体到文件名, 传绝对路径,可参考demo。

#### <span id="page-5-7"></span>返回值:

int类型, 返回0为验签成功, 其它返回为验签失败。

#### <span id="page-6-0"></span>具体代码示例如下:

int status = mFaceTrack.nativeBodyTrackCreateHandle(config, detModel, ptsMo 1 Plain Text | B 复制代码

del);

### <span id="page-6-1"></span>2.2.4 传入对应检测能力的model模型文件

#### <span id="page-6-2"></span>接口描述:

传入对应检测能力的model模型文件

#### <span id="page-6-3"></span>接口示例:

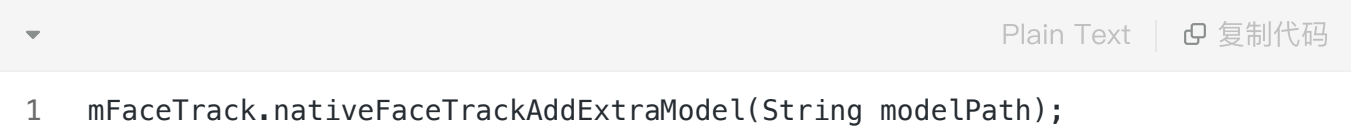

#### <span id="page-6-4"></span>参数说明:

String modelPath 传入算法的模型文件路径,需具体到文件名,传绝对路径,可参考demo。

### <span id="page-6-5"></span>返回值:

int类型, 返回0为算法模型加载成功, 其它返回为算法模型加载失败。

#### <span id="page-6-6"></span>具体代码示例如下:

1 int status = mFaceTrack.nativeFaceTrackAddExtraModel(modelPath); Plain Text | B 复制代码

### <span id="page-6-7"></span>2.2.5 传入对应检测能力的model模型文件

#### <span id="page-6-8"></span>接口描述:

传入对应检测能力的model模型文件

<span id="page-7-0"></span>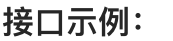

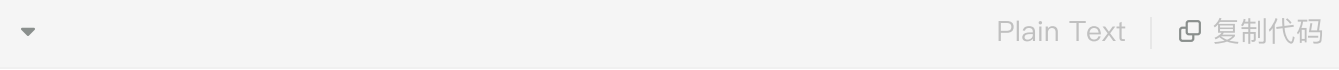

1 mFaceTrack.nativeFaceTrackAddEyeballModel(String modelPath);

#### <span id="page-7-1"></span>参数说明:

String modelPath 传入算法的模型文件路径,需具体到文件名,传绝对路径,可参考demo。

### <span id="page-7-2"></span>返回值:

int类型, 返回0为算法模型加载成功, 其它返回为算法模型加载失败。

#### <span id="page-7-3"></span>具体代码示例如下:

1 int status = mFaceTrack.nativeFaceTrackAddEyeballModel(modelPath); Plain Text | B复制代码

### <span id="page-7-4"></span>2.2.6 ⼈脸关键点检测(重要)

<span id="page-7-5"></span>接口描述:

该方法为处理目标人脸关键点接口,传入RGBA数据,获得人脸关键点返回数据。

#### <span id="page-7-6"></span>接口示例:

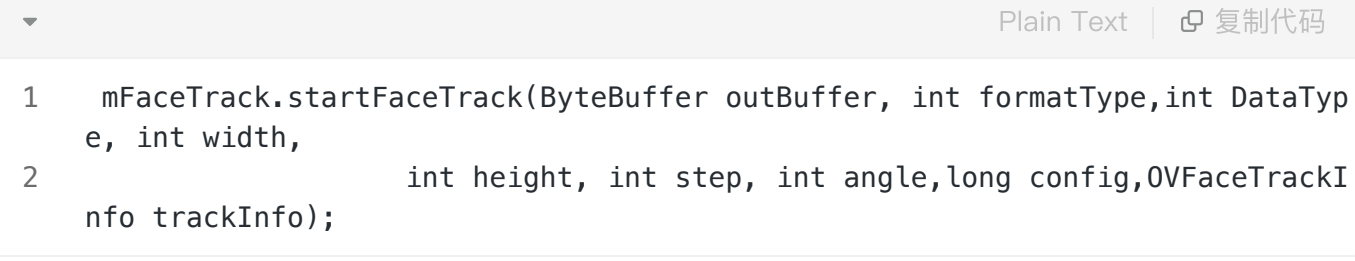

#### <span id="page-7-7"></span>参数说明:

- outBuffer:传入算法的ByteBuffer数据。
- formatType:传入outBuffer的数据格式,如buffer传入的是RGBA数据,则传入

OVImageFormat.OV\_IMG\_FMT\_RGBA.formatType。

- DataType: 传入outBuffer的数据类型。
- width: 传入数据的宽。
- height: 传入数据的高。
- step:算法的步长,例RGBA为4通道,步长\*4。
- angle:传给算法的角度,该角度为帧图转正需要的角度,如图是正向传入的则传值为0。
- config:算法配置,传值可参考Demo。 ●
- OVFaceTrackInfo: 人脸关键点数据返回,具体数据连线可参考Demo实现。

#### <span id="page-8-0"></span>返回值:

int类型, 返回0为图像分割算法处理成功, 其它返回为图像分割算法处理失败。

#### <span id="page-8-1"></span>调用样例代码如下:

int status = mFaceTrack.startFaceTrack(outBuffer,

OSImageFormat.OVP\_IMG\_FMT\_RGBA.formatType, OSDataType.OVP\_UINT8.intType,

size.getWidth(),

size.getHeight(), size.getWidth() \* 4, 0, config, trackInfo);

#### 注意: 算法内部没有对内存进行处理, 输出buffer需提前申请内存空间,初始化格式为:

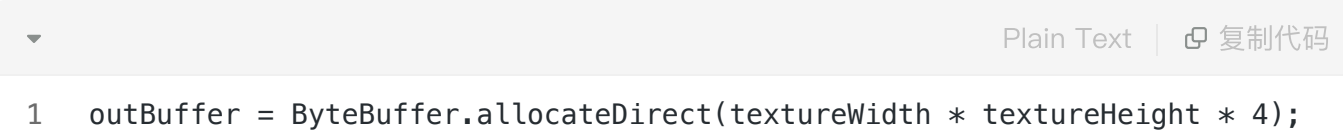

#### <span id="page-8-2"></span>接口描述:

该方法为处理目标关键点检测及计数的接口,传入camera的原始nv21,获得运动骨骼关键点返回数据。

#### <span id="page-8-3"></span>接口示例:

 mFaceTrack.startFaceTrackNv21(byte[] yuv420sp, int width, int height, int row stride, int rotate, long config, OVFaceTrackInfo trackInfo); 1 Plain Text | G 复制代码

<span id="page-8-4"></span>参数说明:

- yuv420sp:传入算法的相机回调数据。
- width: 传入数据的宽。
- height: 传入数据的高。
- row\_stride:算法的步长,例nv21单通道通道,步长为width。
- rotate: 传给算法的角度,该角度为帧图转正需要的角度,如图是正向传入的则传值为0。
- config:算法配置,传值可参考Demo。 ●
- OVFaceTrackInfo: 人脸关键点数据返回,具体数据连线可参考Demo实现。

#### <span id="page-9-0"></span>返回值:

int类型, 返回0为算法处理成功, 其它返回为算法处理失败。

#### <span id="page-9-1"></span>调用样例代码如下:

int status = mFaceTrack.startFaceTrackNv21(outBuffer, OSImageFormat.OVP\_IMG\_FMT\_RGBA.formatType, OSDataType.OVP\_UINT8.intType, size.getWidth(), size.getHeight(), size.getWidth() \* 4, 0, config,bodyTrackInfo);

### <span id="page-9-2"></span>2.2.7 算法销毁

#### <span id="page-9-3"></span>接口描述:

在不需要⽤到算法的地⽅进⾏算法销毁。

#### <span id="page-9-4"></span>接口示例:

Plain Text | B 复制代码

1 mFaceTrack.nativeFaceTrackDestroy();

#### <span id="page-9-5"></span>参数说明:

无

#### <span id="page-9-6"></span>返回值:

int类型, 返回0为删除算法相关成功, 其它返回为删除算法相关处理失败。

<span id="page-10-0"></span>

Plain Text | B 复制代码

1 int status = mFaceTrack.nativeFaceTrackDestroy();

## <span id="page-10-1"></span>三、支持的系统和硬件版本

1、硬件要求:要求设备上有相机模块,陀螺仪模块

2、CPU架构:armeabi-v7a、arm64-v8a

3、系统:最低支持 Android 4.0(API Level 14)需要开发者通过minSdkVersion来保证支持系统的检测

## <span id="page-10-2"></span>四、注意事项

1、 viapi-android-sdk的 minSdkVersion为 14。

2、demo工程Android Studio 3.4 及以上, Open GLES 2.0 及以上。

3、证书分为临时证书以 tmp结尾和正式证书。临时证书一般作为调试用, 正式证书一般作为发布用。 根据证书的不同代码需要做相应调整,全局搜索mIsTmpLicense字段,如果是\_tmp证书,需把该字段改 为true, 正式证书的话把该字段改为false。

## <span id="page-10-3"></span>附 离线鉴权错误码定义

-2011 license没有初始化直接调用API接口。

- -2012 当前的license与调用app不是绑定关系,license用在其他app中使用。
- -2013 license无效。
- -2014 license授权时间过期。
- -2015 此license中不包含调用的算法能力(未购买此能力。
- -2016 bundle id获取失败。
- -2017 临时license时间校验失败。